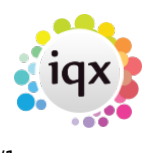

## **Rate Scheme Calculator**

On the individual Rate Scheme Maintenance form filter to the rates you want to work with using the **Band**, **Grade** etc dropdowns.

Use the select boxes on the left to pick the rates to change. Enter pay amount or percentage and/or charge amount or percentage and press **Recalculate Selected** button.

**Recalculate Selected** always applies change to ORIGINAL rate.

To change an individual line, select it, click the ellipsis (**…**) in **New Pay** or **New Charge** and enter the value.

When happy with the new rates tick them all, check the **Apply From** date is correct then press **Save Selected**. The existing rates will be ended the day before the **Apply From** date and new ones started on it.

From: <https://iqxusers.co.uk/iqxhelp/> - **iqx**

Permanent link: **[https://iqxusers.co.uk/iqxhelp/doku.php?id=rate\\_scheme\\_calculator](https://iqxusers.co.uk/iqxhelp/doku.php?id=rate_scheme_calculator)**

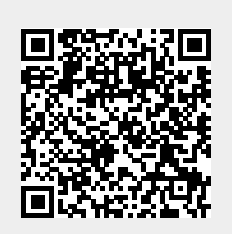

Last update: **2018/12/31 18:06**